# Guide de l'intervenant d'enseignement vacataire

2021 / 2022

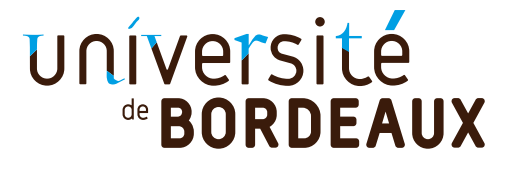

## Sommaire

#### Conditions de recrutement

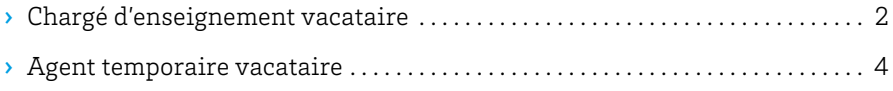

#### Missions et engagements [. . . . . . . . . . . . . . . . . . . . . . . . . . . . . . . . . . . . . . . . . . . 5](#page-6-0)

#### Procédure de recrutement

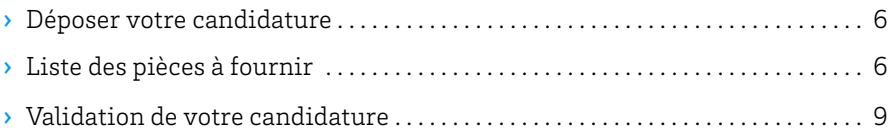

### Modalités de paie

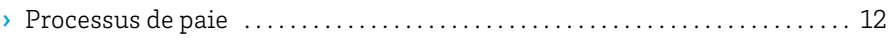

#### Informations pratiques

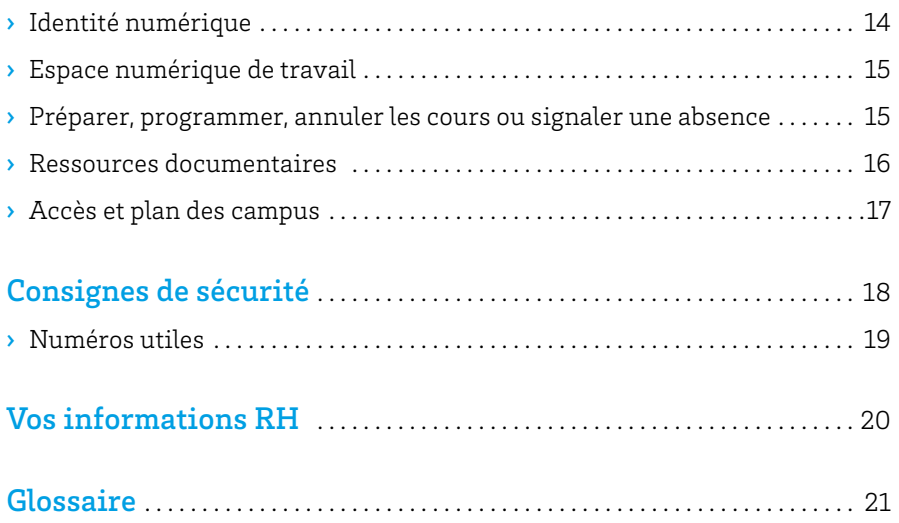

Que vous soyez professionnel en activité, retraité ou étudiant, vous pouvez assurer des vacations d'enseignement ponctuelles au sein des composantes de formation, collèges, école et instituts de l'université de Bordeaux.

En tant qu'intervenant extérieur, vous complétez l'effectif enseignant titulaire et vous contribuez au caractère professionnalisant de certaines filières de l'université.

#### Covid 19

La situation de crise sanitaire a pu impacter et modifier à la marge l'organisation et le fonctionnement des services de l'université. Afin de **protéger au mieux la communauté universitaire,** l'établissement met tout en oeuvre pour assurer votre protection et votre sécurité. Vous êtes également invité à respecter les consignes sanitaires en vigueur et les gestes barrières.

*→ [w]* [u-bordeaux.fr/Urgence/Espace-d-information-](https://www.u-bordeaux.fr/Urgence/Espace-d-information-Coronavirus)[Coronavirus](https://www.u-bordeaux.fr/Urgence/Espace-d-information-Coronavirus)

## Conditions de recrutement

#### **Il existe deux profils de vacataires d'enseignement:**

- › les chargés d'enseignement vacataires ;
- › les agents temporaires vacataires.

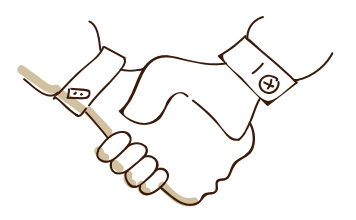

### **Chargé d'enseignement vacataire**

Vous pouvez être recruté en tant que chargé d'enseignement vacataire (CEV) si vous exercez une activité professionnelle principale consistant soit:

- › en la direction d'une entreprise ;
- › en une activité salariée de 900 heures de travail ou de 300 heures d'enseignement par an ;
- › en une activité non salariée, à condition d'être assujetti à la contribution économique territoriale ou de justifier que votre profession vous permet de dégager des moyens d'existence réguliers depuis trois ans (par exemple, autoentrepreneur, personne relevant d'une profession libérale ou travailleur indépendant).

Vous ne pouvez pas postuler en tant que chargé de cours à l'université de Bordeaux si vous travaillez comme indépendant et que votre seul revenu est celui assuré par l'université.

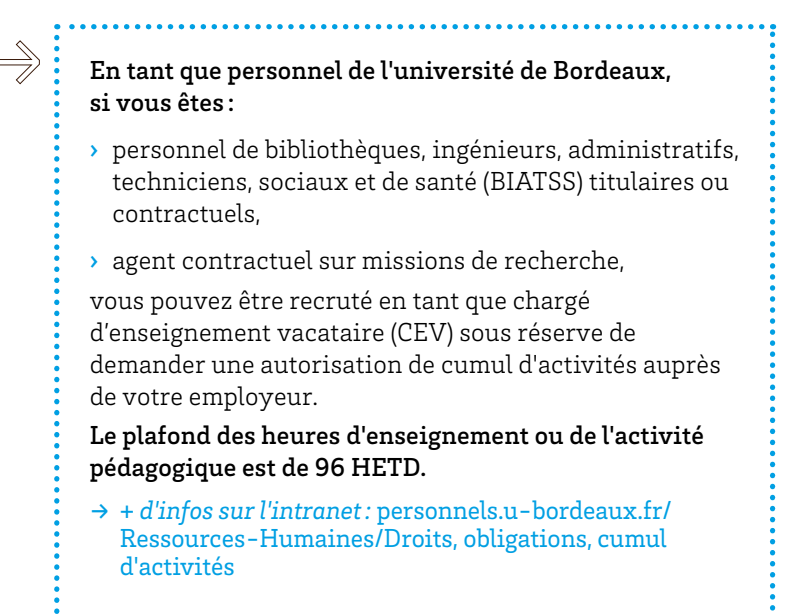

## À noter

› **Si vous perdez votre activité professionnelle principale**, vous pouvez poursuivre vos fonctions d'enseignement pour une durée maximale d'un an.

*\* L'HETD ou heure équivalent travaux dirigés, est l'unité de mesure du temps d'activité pédagogique.*

## <span id="page-5-0"></span>**Agent temporaire vacataire**

Vous pouvez être recruté en tant qu'agent temporaire vacataire (ATV) si vous êtes :

- › étudiant au 1er septembre de l'année universitaire considérée, inscrit dans une formation de 3e cycle (doctorat) ;
- › retraité ou préretraité, à condition de n'avoir pas exercé à l'université de Bordeaux votre activité professionnelle principale au moment de votre cessation d'activité et d'être âgé de moins de 67 ans.

## À noter

› **Si vous êtes retraité**, vous devez vous renseigner auprès de votre service de pension pour connaître le montant maximum des rémunérations que vous pouvez percevoir.

#### Important

#### **Vous ne pourrez pas être recruté en qualité de vacataire si vous êtes :**

- › attaché temporaire d'enseignement et de recherche (ATER)\* ;
- › doctorant [contractuel](#page-22-0) avec mission d'enseignement de 32 ou 64 heures équivalent travaux dirigés\* ;
- › sans emploi;
- › retraité et de plus de 67 ans ;
- › retraité de l'université de Bordeaux (ou des ex universités Bordeaux I, Bordeaux Segalen, Montesquieu Bordeaux IV) ;
- › en cessation progressive d'activité (CPA), en congé pour recherche ou conversion thématique, en délégation, en disponibilité, en congé parental.

*[\\* Voir glossaire en page](#page-22-0) 21*

## <span id="page-6-0"></span>Missions et engagements

## **Vos missions**

En tant que vacataire, vous êtes engagé pour effectuer un nombre limité et ponctuel de vacations d'enseignement réparties sur une année universitaire.

Vous serez missionné pour des activités pédagogiques quel qu'en soit le format.

En tant qu'agent temporaire vacataire (ATV), le plafond horaire des enseignements dispensés est de 96 HETD.

En tant que chargé d'enseignement vacataire (CEV), il est de 185 HETD ( correspondant à 7676 euros bruts par année universitaire pour l'ensemble des interventions réalisées à l'Université).

### **Vos engagements**

Quel que soit votre profil, en tant que vacataire, vous avez diverses obligations induites par votre activité d'enseignement et vous participez notamment au contrôle des connaissances et aux examens.

Cela ne donne lieu ni à une rémunération supplémentaire, ni à une réduction des obligations de service prévues lors de votre engagement.

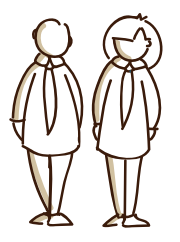

## <span id="page-7-0"></span>Procédure de recrutement

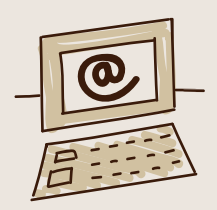

### **Déposer votre candidature**

**Étape** 1 **:** rapprochez-vous des services administratifs de la composante de formation, école ou institut au sein duquel ou desquels vous souhaitez donner des cours (collège de formation, INSPE, ISVV, IUT) ;

**Étape** 2 **:** connectez-vous à l'**application de gestion eVacataires** à partir du lien suivant: **<https://evacataires.u-bordeaux.fr>**

**Étape** 3 **:** candidatez en ligne.

### **Liste des documents à fournir lors de votre inscription sur eVacataires**

Pour valider votre candidature, vous devez télécharger directement sur l'application :

#### → les documents liés à votre situation personnelle

(sauf si vous êtes personnel de l'université de Bordeaux – y compris les doctorants sous contrat doctoral à l'université de Bordeaux) :

- › CV ou Diplôme,
- › Copie de votre carte nationale d'identité en recto-verso (à télécharger sur une seule page) ou copie du passeport,
- › Copie de votre carte vitale ou de votre attestation de sécurité sociale. La carte de mutuelle n'est pas acceptée,
- › Un RIB à votre nom ou un imprimé pour virement international pays hors zone SEPA (accessible en ligne depuis l'application eVacataires). Les RIB professionnels ne sont pas acceptés,
- › Copie du titre de séjour valide et de l'autorisation de travail (étrangers hors UE uniquement).

### → les documents spécifiques

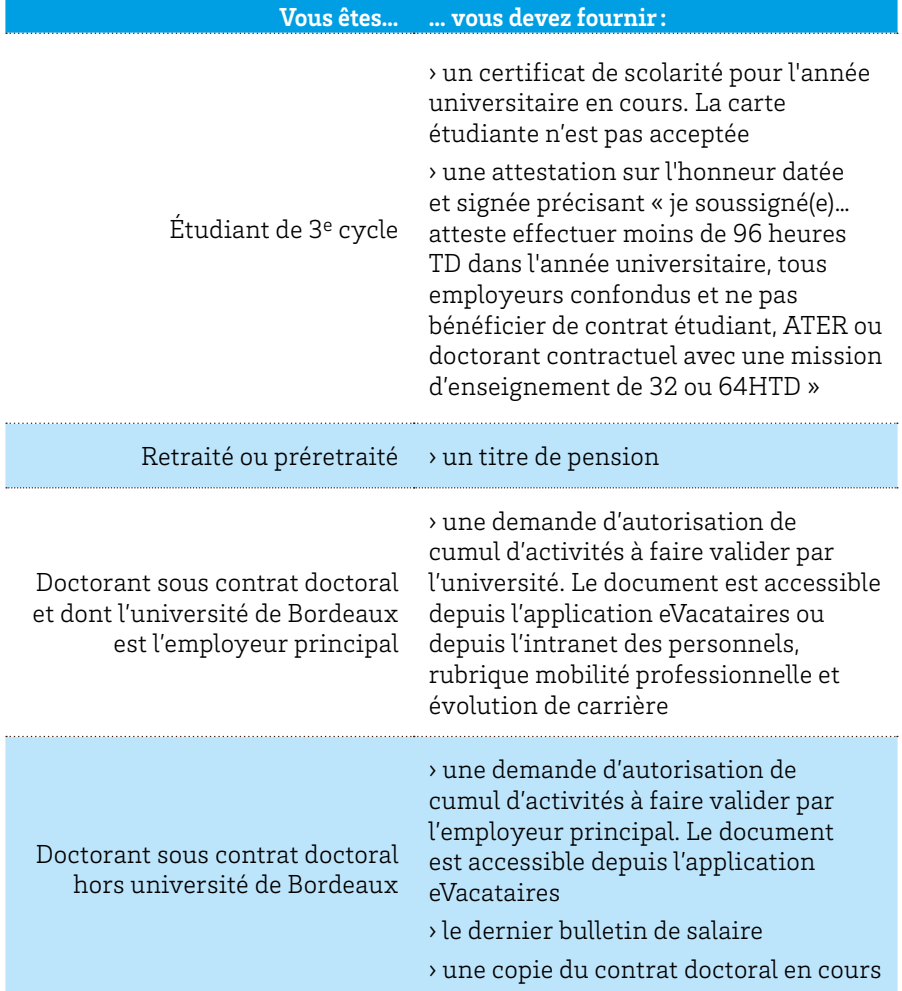

#### **Vous candidatez pour être agent temporaire vacataire**

#### **Vous êtes… … vous devez fournir :** Salarié du secteur privé › le dernier bulletin de salaire › une attestation d'activité salariée à faire compléter par l'employeur principal. Ce document est accessible en ligne depuis eVacataires Dirigeant d'entreprise / profession libérale / travailleur indépendant / Auto-entrepreneur › une attestation d'inscription de l'établissement au répertoire national des entreprises ou équivalent avec raison sociale de l'entreprise, n° SIRET et adresse de l'entreprise accessible depuis le site internet de l'Insee › un justificatif d'acquittement URSSAF de moins de 3 mois accessible depuis le site de l'URSSAF ou tout document équivalent › l'avis d'imposition au titre de la contribution économique territoriale ou dernier avis d'imposition sur le revenu › tout document justifiant de l'activité sur les 3 dernières années Intermittent du spectacle › attestation sur l'honneur spécifiant que le candidat a retiré de l'exercice de son activité professionnelle principale d'intermittent du spectacle des moyens d'existence réguliers depuis au moins trois ans et que son revenu principal est supérieur à celui à percevoir au sein de l'université › attestation d'adhésion à la caisse des congés payés du spectacle › avis d'imposition au titre de la contribution économique territoriale ou dernier avis d'imposition sur le revenu Demandeur d'emploi (perte de l'activité professionnelle et reconduction pour une année supplémentaire) › la notification d'inscription à Pôle emploi

#### **Vous candidatez pour être chargé d'enseignement vacataire**

<span id="page-10-0"></span>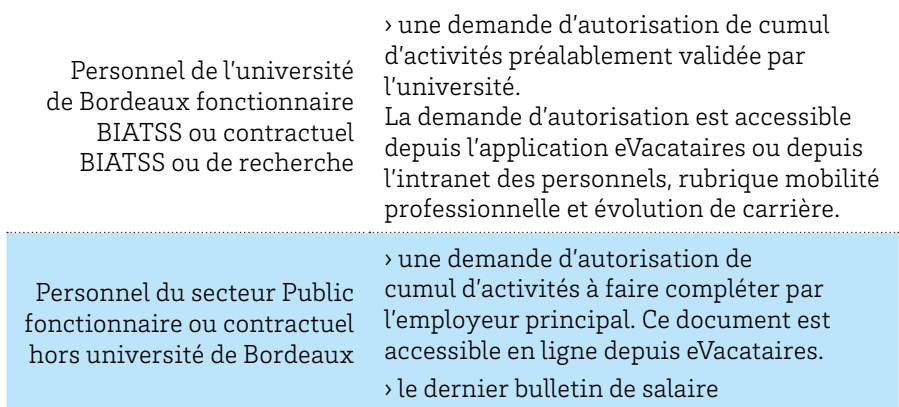

## **Validation de votre candidature**

de formation.

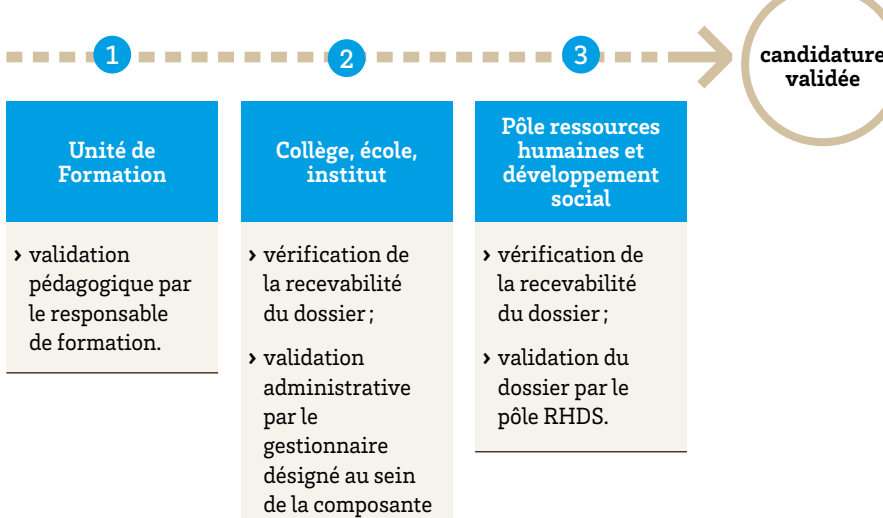

#### $\rightarrow$  L'application de gestion eVacataires

Elle vous permet de :

- › déposer un seul dossier administratif pour candidater auprès de plusieurs unités de formation ou au sein de la même composante ou auprès de différentes composantes au titre d'une seule année universitaire ;
- › sauvegarder vos données personnelles si vous le spécifiez au moment de votre inscription en ligne, pour les conserver si vous candidatez lors de l'année universitaire suivante. Pour ce faire, pensez à cocher la case « j'autorise l'université de Bordeaux à stocker les documents téléchargés dans cette application » ;
- › télécharger votre dossier de candidature, y compris les pièces demandées type RIB, photocopie de la carte vitale, etc. ;
- › gérer et mettre à jour votre dossier (pièces justificatives, nouvelle formation) ;
- › être notifié de la validation de votre dossier de candidature.
- *→ Un guide de saisie est disponible sur la 1ère page de connexion à eVacataires.*

#### Important

Le dossier de candidature doit être complété et validé en début d'année universitaire, et au moins 1 mois avant la date de programmation des enseignements pour faciliter votre prise de poste.

**En l'absence de dossier complet,** il ne sera pas possible de mettre en paiement les heures d'enseignement effectuées.

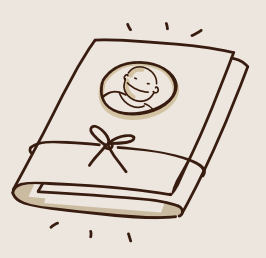

## À noter

Si vous êtes vacataire bénévole ou conventionné avec les quatre établissements partenaires (Bordeaux INP, Bordeaux Sciences Agro, École Supérieure des Technologies Industrielles Avancées, Sciences Po Bordeaux), vous devez renseigner un dossier papier.

› **Rapprochez-vous** du service administratif de la composante de formation où vous effectuez vos vacations.

## Modalités de paie

- › Les vacations sont rémunérées au semestre **après service fait**.
- › Le versement de votre paie intervient **au plus tôt** 2 mois après la validation de vos heures d'enseignement par la composante de formation, et compte tenu du calendrier national de paie défini par la direction régionale des finances publiques (DRFIP).
- › Un seul paiement a lieu par semestre, versé en fin de mois. À noter que chaque banque peut s'octroyer un délai avant la mise à disposition des sommes sur votre compte bancaire.

## $\Rightarrow$  **En résumé** :

› si vous avez fait des heures en septembre puis en novembre, vous serez payé en une seule fois au titre du 1er semestre, en au titre des heures de septembre et de novembre ;

› les heures validées au mois de novembre de l'année N par la composante de formation seront mises en paiement au plus tôt à partir du mois de février de l'année N+1.

Les heures validées en juillet de l'année N seront mises en paiement au plus tôt à compter de septembre de l'année N.

#### **Taux de rémunération** (en vigueur depuis le 1er janvier 2019)

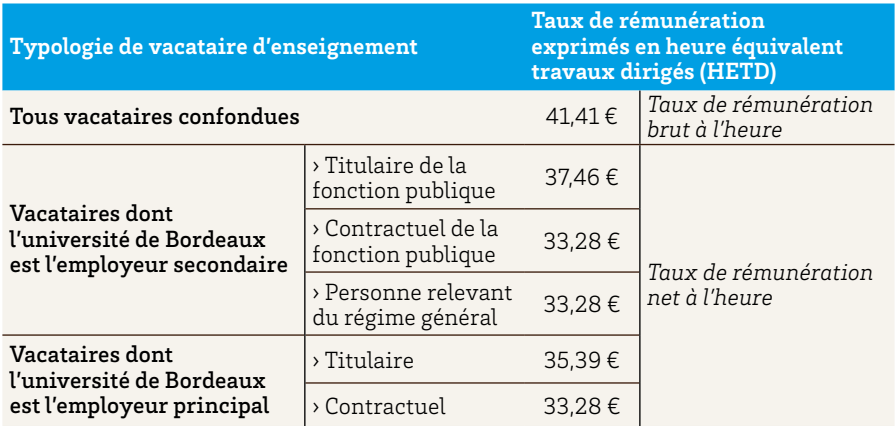

*Les montants nets indiqués sont estimatifs. Ils dépendent de la situation individuelle, notamment au regard de la retraite additionnelle de la fonction publique (RAFP) et du plafond de sécurité sociale. Pour les titulaires et contractuels enseignants dont l'université est l'employeur principal, ils peuvent être modulés par le dispositif de réduction de cotisations lié aux heures supplémentaires.* 

<span id="page-13-0"></span>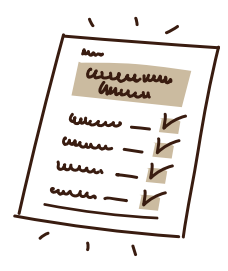

## **Processus de paie**

#### **Le paiement des heures effectuées est enclenché dès lors que :**

- 1 votre dossier de candidature est complet et validé dans l'application eVacataires ;
- 2 vous **confirmez et validez le nombre d'heures d'enseignement** réalisées après les avoir effectuées et pour chaque semestre en vous connectant à l'application « système de gestion des services d'enseignement » (SGSE), accessible depuis votre ENT à la rubrique « outils métiers » ;
- 3 le responsable de la composante de formation, collège, école ou institut valide le nombre d'heures d'enseignement réalisées depuis l'application SGSE, en respectant la date limite de validation définie dans le calendrier de paie ;

#### 4 le service RH valide à son tour ces heures d'enseignement et enclenche leur paiement en fonction du calendrier de paie.

## noter

› La fiche de service doit être validée uniquement après avoir effectué les enseignements du semestre et pour chaque semestre, car elle atteste du service fait pour mise en paiement.

› Veillez à valider la totalité des heures effectuées au titre de plusieurs composantes de formation au même moment, de manière à ne pas bloquer la mise en paiement.

› Si vous avez réalisé davantage d'heures que prévu initialement, un avenant doit être fait au préalable afin de pouvoir enclencher la mise en paiement.

*→ En savoir+ : contactez la composante de formation, école ou institut dans lequel vous effectuez vos vacations.*

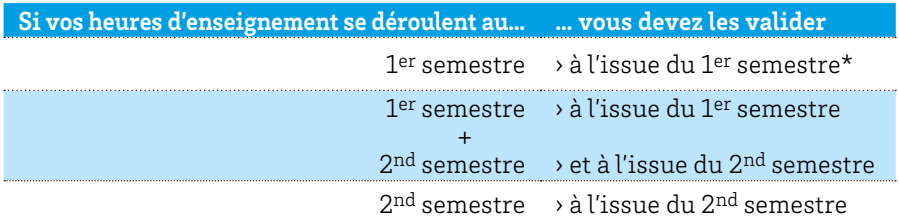

#### **Validation de vos heures d'enseignement**

*\* Si vous avez oublié de les valider dans les délais, vous devrez le faire à l'issue du semestre suivant.*

## exemple

Vous avez effectué 20 heures de vacations d'enseignement au sein d'un collège de formation uniquement au 1er semestre de l'année universitaire :

- › votre dossier est complet et pourvu des pièces justificatives nécessaires ;
- › vous avez validé vos 20 heures d'enseignement à l'issue de leur réalisation, soit début janvier et le collège de formation les a également validées dans le respect de la date butoir, soit le 20 janvier;
- › le service des ressources humaines a validé votre dossier et enclenché votre paie dans le respect du calendrier de paie ;
- › vous recevrez le paiement correspondant à vos 20 heures de vacations en un paiement unique, le 29 mars dans cet exemple, soit 828,20 euros bruts.

**Si vous êtes vacataire d'enseignement fonctionnaire,** les heures de cours que vous effectuez à l'université de Bordeaux sont potentiellement soumises à une **cotisation au régime de retraite additionnelle de la fonction publique (RAFP)**. Ce régime obligatoire, par points, institué au bénéfice des fonctionnaires, permet de bénéficier d'une prestation additionnelle de retraite en plus de la pension principale.

L'université de Bordeaux s'adresse à votre employeur principal l'année civile qui suit les heures de vacations effectuées pour déterminer si les rémunérations qu'elle vous verse sont soumises à la cotisation RAFP et, le cas échéant, le montant associé.

Si c'est le cas, la direction des services comptables de l'université vous contacte par courrier au cours du 2e trimestre pour vous demander le remboursement de la cotisation (5 % de tout ou partie des rémunérations accessoires) que l'université avance auprès de l'organisme de collecte de la RAFP.

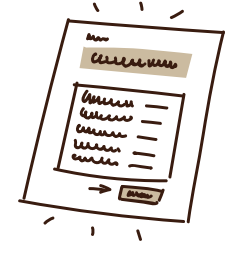

*→ En savoir + : [rafp.fr](http://rafp.fr)*

## <span id="page-15-0"></span>Informations pratiques

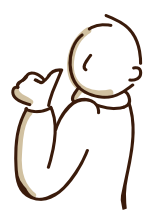

## **Votre identité numérique**

Vous disposez d'une identité numérique (Idnum) personnelle et inaliénable qui vous permet d'accéder aux services numériques et aux ressources professionnelles.

 $\left\langle\right\rangle$ 

Les identifiants doivent être conservés car ils sont réutilisables d'une année sur l'autre.

Vous êtes un **nouveau vacataire d'enseignement** à l'université de Bordeaux, **et vous n'êtes pas membre du personnel de l'université**, votre identité numérique vous sera délivrée une fois votre dossier de candidature sera validé via l'application eVacataires. Votre gestionnaire RH vous enverra alors vos identifiants et la procédure à suivre pour activer l'identifiant, dans un délai de 72 heures, à votre adresse mail personnelle. Dès réception, vous devez obligatoirement activer votre identité numérique : *→ activatio[n.u-bordeaux.fr](https://idnum.u-bordeaux.fr/)*

. . . . . . . . . . . . . . . .

### <span id="page-16-0"></span>**Votre espace numérique de travail**

#### **Votre identité numérique (Idnum) vous permet d'accéder depuis votre ENT à :**

- › votre messagerie professionnelle (Zimbra) ;
- › votre emploi du temps ;
- › la gestion de vos services d'enseignement (SGSE) ;
- › vos demandes de reprographie ;
- › vos informations RH (bulletins de paie dématérialisés…);
- › la plateforme d'assistance en ligne (GLPI) pour signaler toutes anomalies de votre messagerie ;
- › un espace pour déposer des cours en ligne (plateforme Moodle) : rapprochez-vous du directeur des études ou du responsable de formation pour l'utiliser.

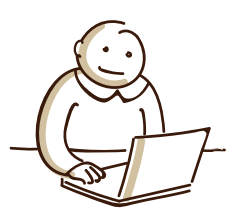

## **Préparer, programmer, annuler un cours, signaler une absence, faire des photocopies**

Contactez les services administratifs de la composante de formation, école ou institut dans lequel vous dispensez des cours.

#### **Des équipements de web**

**conférence** appuyés sur la solution de classe virtuelle Zoom sont disponibles dans les amphithéâtres et salles de cours sur les campus, afin **d'assurer simultanément des cours en distanciel et présentiel**.

#### **Droit de reprographie.**

Déclarez vos copies de publications au Centre français d'exploitation du droit de copie (CFC) depuis votre ENT.

*→ Contact: [fabien.mendez@u-bordeaux.fr](mailto:fabien.mendez%40u-bordeaux.fr?subject=)*

 $\leftarrow$ 

<span id="page-17-0"></span>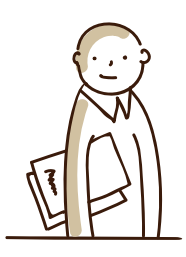

## **Accéder aux ressources documentaires**

Vous pourrez consulter et emprunter des documents gratuitement.

**Sur place** dans les services communs de documentation et les bibliothèques universitaires couvrant l'ensemble des champs disciplinaires.

› **Pour vous inscrire :** présentez-vous dans l'une des bibliothèques avec votre attestation d'employeur. L'inscription est gratuite et valable toute la durée de votre engagement.

**Pour consulter à distance** les ressources documentaires, connectez-vous à l'ENT avec votre Idnum, onglet « Bibliothèque ».

## **Saisir les notes**

À la fin de chaque semestre, vous devez saisir les notes sur l'interface Apogée **[\(apogee.u-bordeaux.fr/snw\)](https://apogee.u-bordeaux.fr/snw)**, il vous faut simplement saisir vos identifiant et mot de passe de votre ENT. Une date de début et de fin de saisie vous sera communiquée par les scolarités. À partir de cette application vous pouvez également:

- › télécharger la liste des étudiants pour chaque groupe ;
- › importer un fichier de notes (au format .csv) préalablement rempli;
- › obtenir des statistiques actualisées après chaque saisie de note validée.

### **Accès et plan des campus**

Les campus de l'université de Bordeaux sont majoritairement desservis et reliés aux réseaux de transports en commun. L'université vous invite à privilégier les modes de transports doux et en commun. Des parkings à vélo sont disponibles. Des stations Vcub sont à proximité des campus sur la métropole bordelaise.

L'usage des parkings relais peut aussi faciliter vos déplacements. Enfin, vous pouvez accéder aux parkings automobiles sur le campus dans un rayon de 10 minutes de marche à pied pour vous rendre sur votre lieu de travail.

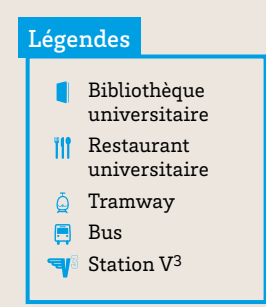

<span id="page-18-0"></span>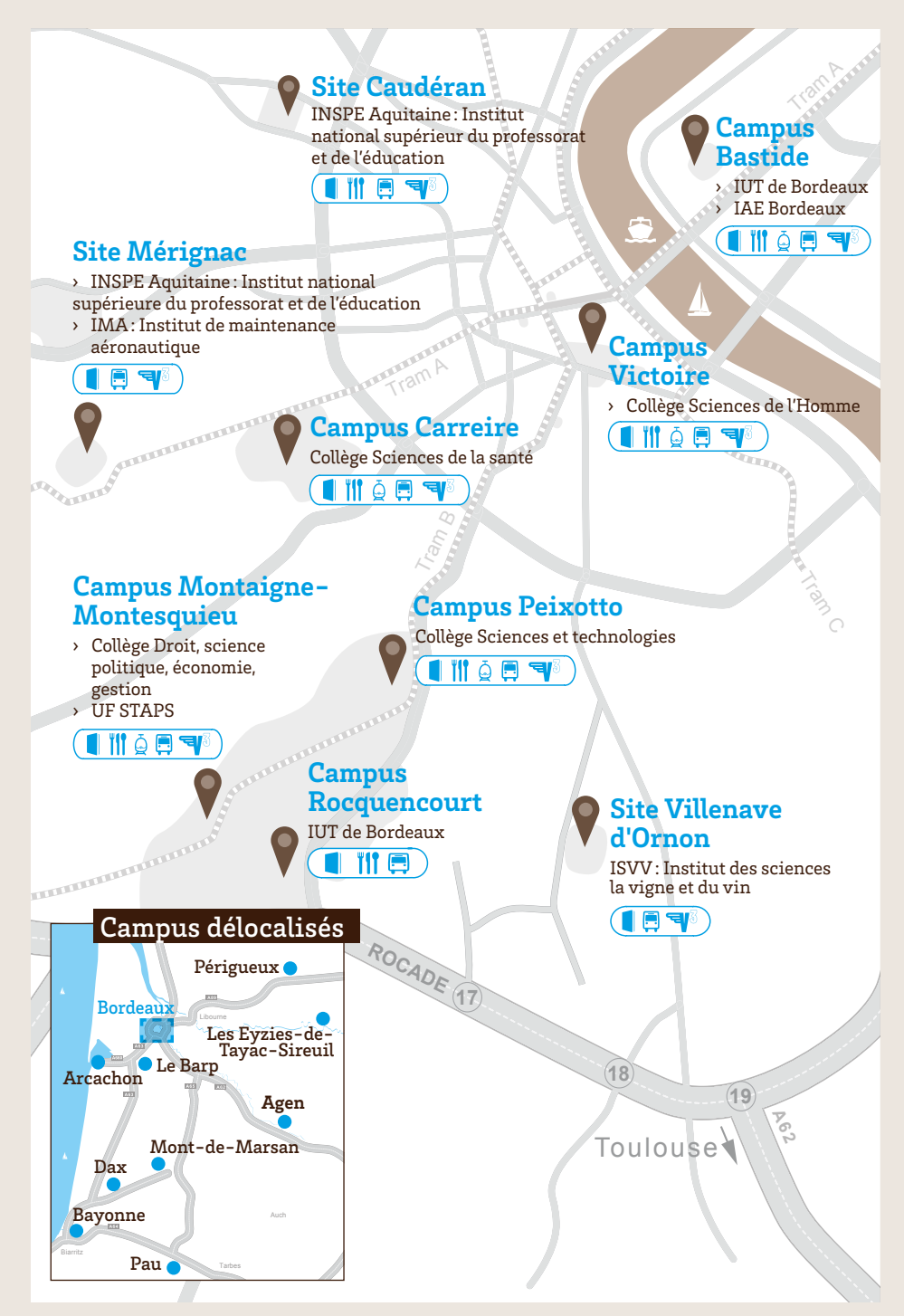

## <span id="page-19-0"></span>Consignes de sécurité et numéros d'urgence

## **Consignes de sécurité**

L'université de Bordeaux doit garantir la sécurité de toutes les personnes qu'elle accueille mais aussi assurer la protection de son potentiel scientifique et technique.

**Chacun est appelé à faire preuve de vigilance, au quotidien, sur les campus en respectant les consignes suivantes :**

- 1 Le dépôt de sac, de colis ou effets personnels sur les campus est strictement interdit;
- 2 Aucun colis non identifié ne doit être accepté dans les composantes et les services (livraison non attendue ou dont le destinataire n'est pas clairement identifié);
- 3 Tout colis suspect ou abandonné doit être immédiatement signalé ainsi que tout comportement inhabituel ;
- 4 Signaler tout véhicule suspect sur les campus ;
- 5 Chacun doit avoir sur lui ses papiers d'identité.

### **En cas de déclenchement du signal d'alarme incendie**

- › Évacuez le bâtiment vers le point de rassemblement en empruntant les issues de secours (ne prenez pas l'ascenseur, ne revenez pas en arrière, éviter de crier afin de ne pas semer la panique).
- › Respectez les instructions données par les chargés d'évacuation et/ou guide et serre-files.
- › Ne réintégrez pas les locaux sans autorisation des agents du Poste central de sécurité incendie (PCSI) ou des pompiers.

## <span id="page-20-0"></span>**En cas d'incendie**

- › Donnez l'alerte en brisant la glace sur le boîtier rouge le plus proche.
- › Appelez en priorité le PC de sécurité incendie et secours à personnes, selon le campus.
- › Évacuez le bâtiment vers le point de rassemblement en empruntant les issues de secours.
- › En cas de non-réponse des PCSI, appeler les pompiers et évacuez le bâtiment.

Vous devez accompagner les personnes à mobilité réduite jusqu'à l'extérieur du bâtiment.

Si c'est impossible, placezles à l'abri. Informez le PC de sécurité incendie (PCSI) et secours du lieu où la personne se trouve pour procéder à son évacuation.

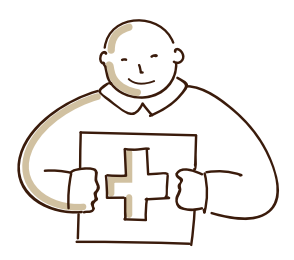

## **En cas d'accident de personne**

- › Appelez le PC de sécurité incendie et secours, selon le campus. En cas de non-réponse, appelez le SAMU au 15 ou au 112.
- › Ne transportez jamais de victime dans votre véhicule personnel sans l'autorisation du Centre 15.

### **Numéros utiles**

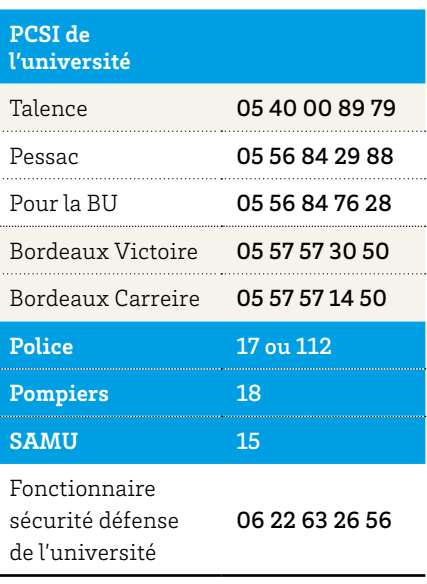

## <span id="page-21-0"></span>Vos informations RH

## **Accéder à votre bulletin de salaire**

Les bulletins de salaire sont accessibles en ligne depuis un espace personnel et sécurisé mis à votre disposition par la direction régionale des finances publiques : c'est l'ENSAP, l'espace numérique sécurisé de l'agent public.

En cas de question, une aide en ligne ainsi que différents tutoriels vidéos sont disponibles depuis la page d'acceuil web de l'ENSAP.

*→ <https://ensap.gouv.fr>*

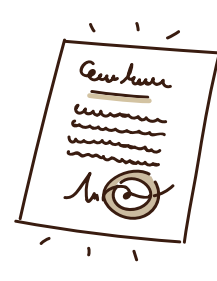

### **Recevoir votre attestation d'emploi / modalités relatives à la fin de service**

À la fin de votre service d'enseignement et **à votre demande,** le pôle Ressources humaines et développement social (RHDS) vous remet une attestation d'emploi récapitulant le nombre d'heures effectuées au sein de l'université de Bordeaux.

### **Signaler votre changement d'adresse ou de coordonnées personnelles**

Contactez les services administratifs de la composante de formation, école ou institut de rattachement dans lequel vous effectuez votre vacation.

### <span id="page-22-0"></span>**Glossaire**

#### **Attaché temporaire d'enseignement et**

**de recherche (ATER)** est une personne qui prépare une thèse ou qui se présente aux concours de recrutement de l'enseignement supérieur tout en enseignant en qualité d'agent contractuel.

#### **Attaché temporaire vacataire (ATV)**

regroupe les étudiants de 3e cycle, et les retraités de moins de 67 ans.

**Biatss** regroupe les personnels de bibliothèques, les ingénieurs.res, le personnel administratif, les techniciens. nes, et les personnels sociaux et de santé. 

#### **Chargé d'enseignement vacataire**

**(CEV)** regroupe tous les autres types de vacataires : les professions libérales, les chefs d'entreprise, les salariés du privé ou les personnels relevant de la fonction publique et les autoentrepreneurs.

**Doctorant contractuel** est un jeune chercheur inscrit en vue de la préparation d'un doctorat et recruté sous contrat de travail dit « contrat doctoral »

durant 3 ans. Il peut notamment effectuer des activités de recherche, voire d'enseignement ou autres en parallèle à ses études. Il a le double statut étudiant et salarié.

#### **Environnement numérique de travail**

**(ENT)** vous permet d'accéder, de façon sécurisée, à toutes vos données personnelles et services utiles pour mener à bien votre vacation.

**EVacataires** est une application

dédiée au dépôt et à la validation des candidatures de recrutement des vacataires.

**HETD pour heure équivalent travaux dirigés** est une unité de mesure de l'activité pédagogique. 

**SGSE (Système de gestion des services d'enseignements)** est un outil qui permet la gestion des charges d'enseignement, la répartition des services des enseignants sur les unités d'enseignement, la gestion des fiches de services des enseignants (vacataires d'enseignement et statutaires), et des enveloppes d'heures de cours complémentaires, l'édition des fiches de mise en paiement, puis le suivi centralisé et dématérialisé des services des enseignants.

Contact du service administratif de la composante de formation, école ou institut de rattachement dans lequel vous effectuez vos vacations.

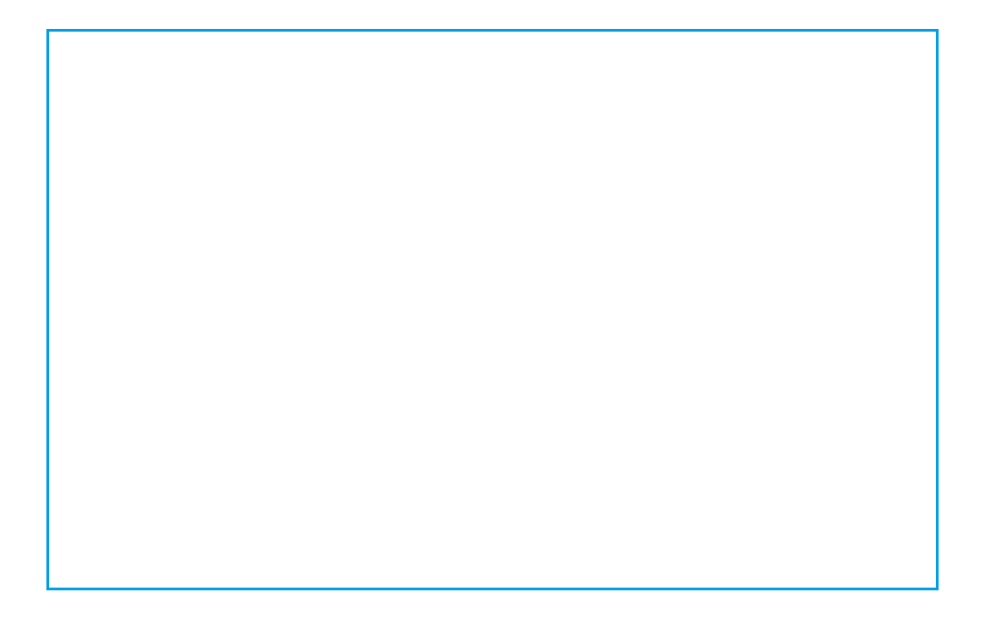

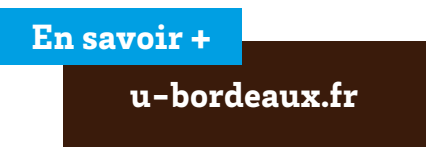

**Pôle ressources humaines et développement social (RHDS) Service de gestion Enseignants / Enseignants-chercheurs**

Bureau de gestion des heures de cours complémentaires Bâtiment A33 RDC 351 cours de la Libération 33405 Talence Cedex

vacataire[s.enseignement@u-bordeaux.fr](mailto:accueil.gestionRH%40u-bordeaux.fr?subject=)